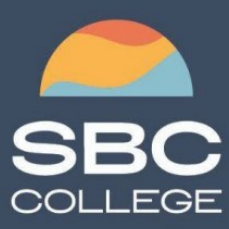

sbccollege.ca  $(306)$  244-6340 corporate@sbccollege.ca

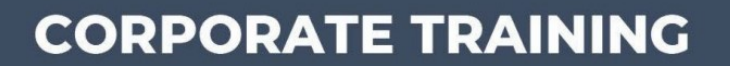

## **Microsoft PowerPoint Level 2**

### **2021**

Course Length: 1-day (8:30am – 4:00pm)

Course Cost \$310.00 + applicable taxes

## **Overview**

Meetings, instruction, training, and pitches are all part of our daily lives. We are often called upon to deliver presentations with little notice, at multiple venues, and with varying requirements. And, some of these presentations include sensitive information that needs to be guarded. Given all the variables, it may seem an overwhelming task to deliver your content on time, to all audiences, and to only those who need to see it. Oh, and by the way, you need to make it interesting, informative, and memorable. So, how do you do it? Without the help of a robust set of tools, it would be nearly impossible. But Microsoft® PowerPoint® 2021 provides you with a variety of such tools that can help you deliver content in nearly any situation, while saving time and effort. By taking advantage of these tools, you will be creating presentations that not only stand out from the crowd, but also don't consume all your available time.

This course covers Microsoft Office Specialist Program exam objectives to help you prepare for the PowerPoint Associate (Office 365 and Office 2019): Exam MO-300.

## **Course Objectives**

In this course, you will use the advanced tools and features in PowerPoint 2021 to create and deliver engaging presentations.

#### **You will:**

- Customize design templates.
- Add tables.
- Add charts.
- Work with media.
- Build advanced transitions and animations.
- Finalize a presentation.
- Modify presentation navigation.
- Secure and distribute a presentation.

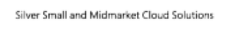

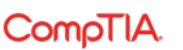

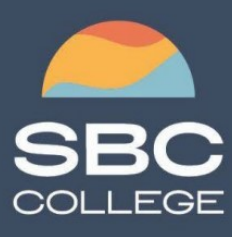

sbccollege.ca  $(306)$  244-6340 corporate@sbccollege.ca

# **CORPORATE TRAINING**

### **Course Content**

**Lesson 1: Customizing Design Templates Topic A:** Modify Slide Masters and Slide Layouts **Topic B:** Modify the Notes Master and the Handout Master **Topic C:** Add Headers and Footers

**Lesson 2: Adding Tables Topic A:** Create a Table **Topic B:** Format a Table **Topic C:** Insert a Table from Other Microsoft Office Applications

**Lesson 3: Adding Charts Topic A:** Create a Chart **Topic B:** Format a Chart **Topic C:** Insert a Chart from Microsoft Excel

#### **Lesson 4: Working with Media**

**Topic A:** Add Audio to a Presentation **Topic B:** Add Video to a Presentation **Topic C:** Add a Screen Recording

#### **Lesson 5: Building Advanced Transitions and Animations**

**Topic A:** Use the Morph Transition **Topic B:** Customize Animations

**Lesson 6: Finalizing a Presentation**

**Topic A:** Review a Presentation **Topic B:** Enhance a Live Presentation **Topic C:** Record a Presentation **Topic D:** Set Up a Slide Show

#### **Lesson 7: Modifying Presentation Navigation**

**CompTIA** ver Small and Midmarket Cloud Solutions

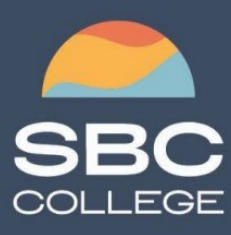

sbccollege.ca  $(306)$  244-6340 corporate@sbccollege.ca

# **CORPORATE TRAINING**

**Topic A:** Divide a Presentation into Sections **Topic B:** Add Links **Topic C:** Create a Custom Slide Show

### **Lesson 8: Securing and Distributing a Presentation**

**Topic A:** Secure a Presentation **Topic B:** Create Digital Media

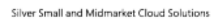

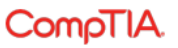